# **KAK** OPTAHK30BATЬ ДИСТАНЦИОННОЕ 0 БУЧЕНИЕ

## ФОРМЫ ДИСТАНЦИОННОГО ОБУЧЕНИЯ

1. Классическое дистанционное обучение.

2. Онлайн-уроки

3. Смешанная форма

## ФОРМЫ ДИСТАНЦИОННОГО ОБУЧЕНИЯ

#### КЛАССИЧЕСКОЕ ДИСТАНЦИОННОЕ ОБУЧЕНИЕ

Учителю достаточно подготовить и направить ученикам материалы для самостоятельного изучения тем. К каждой теме учитель планирует «контрольные точки» – задания, с помощью которых можно оценить, усвоил школьник тему или нет. Контрольные точки решают проблему с накопляемостью отметок

#### ОНЛАЙН УРОКИ

Учитель должен обладать необходимыми ИКТ-компетенциями: уметь пользоваться как базовыми компьютерными возможностями, так и расширенным пакетом ПО. В расширенный пакет ПО входят программы и сайты, с помощью которых можно проводить онлайн-трансляции уроков или направлять уже существующие материалы школьникам, как в РЭШ или МЭШ

### **РЕСУРСЫ, РЕКОМЕНДОВАННЫЕ МИНПРОСВЕЩЕНИЯ**

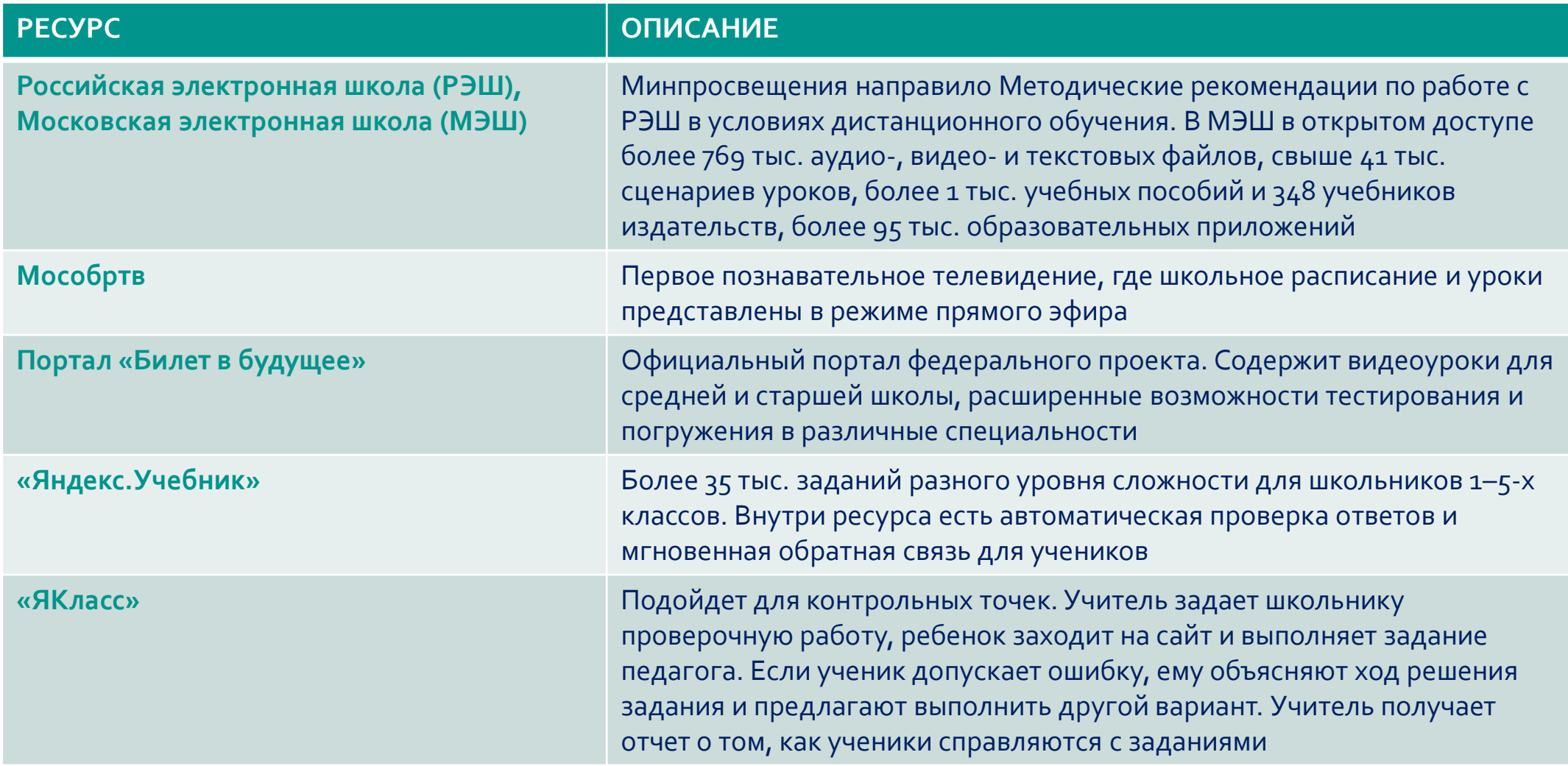

### **РЕСУРСЫ, РЕКОМЕНДОВАННЫЕ МИНПРОСВЕЩЕНИЯ**

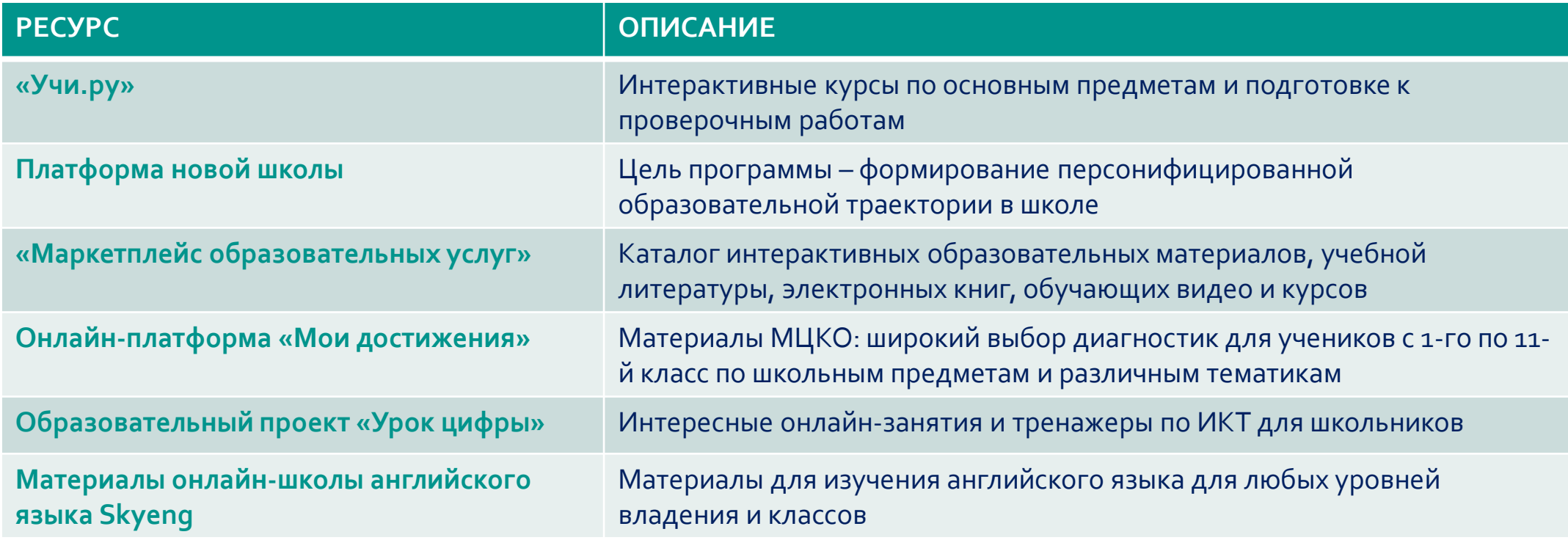

## ПРОГРАММНОЕ ОБЕСПЕЧЕНИЕ ДИСТАНЦИОННОГО ОБУЧЕНИЯ

#### КОНФЕРЕНЦ-ЗВОНКИ SKYPE

Удобно, если нужно провести опрос и у всех учеников есть микрофон и наушники

#### ОНЛАЙН-ТРАНСЛЯЦИИ НА ПЛАТФОРМАХ YOUTUBE, VKONTAKTE

Подходит, даже если не у всех учеников есть микрофоны и наушники. Школьники могут отвечать на устные вопросы учителя в комментариях к трансляции. Так можно вести учет ответов детей: комментарии сохраняются. Также можно сохранить видеозапись самой трансляции

## КАК ПРОВОДИТЬ ВИДЕОКОНФЕРЕНЦЗВОНКИ В SKYPE

ticks.

**Шаг 1.** Зайти по ссылке https://www.skype.com/ru/freeconference-call/

**Шаг 2.** Создать бесплатную уникальную ссылку: нажать на кнопку «Создать бесплатное

собрание» **п**мым | сын мни отнетить собстве (со-Удобные видеособрания без регистрации и скачивания приложений Создайте бесплатные уникальную стылку одним нажитие Создать конференцию с ледолитесь ею с участниками и произдите удобные собрания в Скойте. В азвлем расперенении - полный помощью одной ссылки surfaces drower and - Бесплатная конференц-связь дать бесплатное собрани - Никакой регистрации - Не нужно скачивать приложение

**Шаг 3.** Скопировать ссылку на собрание и отправить ее участникам. Затем нажать на кнопку «Позвонить»

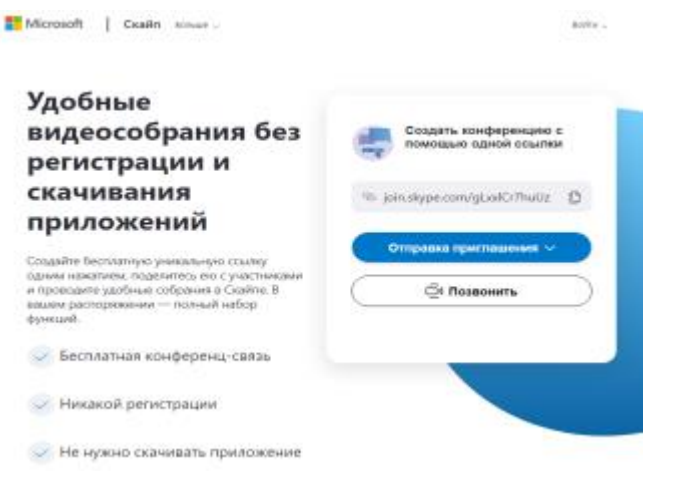

## КАК ПРОВОДИТЬ ВИДЕОКОНФЕРЕНЦЗВОНКИ В SKYPE

Пределжая, в

**Шаг 4.** Нажать кнопку «Присоединиться как гость»

> Вас пригласили в беседу в Скайле Присоединиться как гость Войти или создать Remotercity asstroyer sames, Madegerooke, You are samed Cassem Skype Уже есть Скайл? Запустить сейчас

**Шаг 5.** Ввести свое имя и нажать на кнопку «Присоединиться»

**Шаг 6.** Нажать на кнопку «Позвонить» и начать занятие

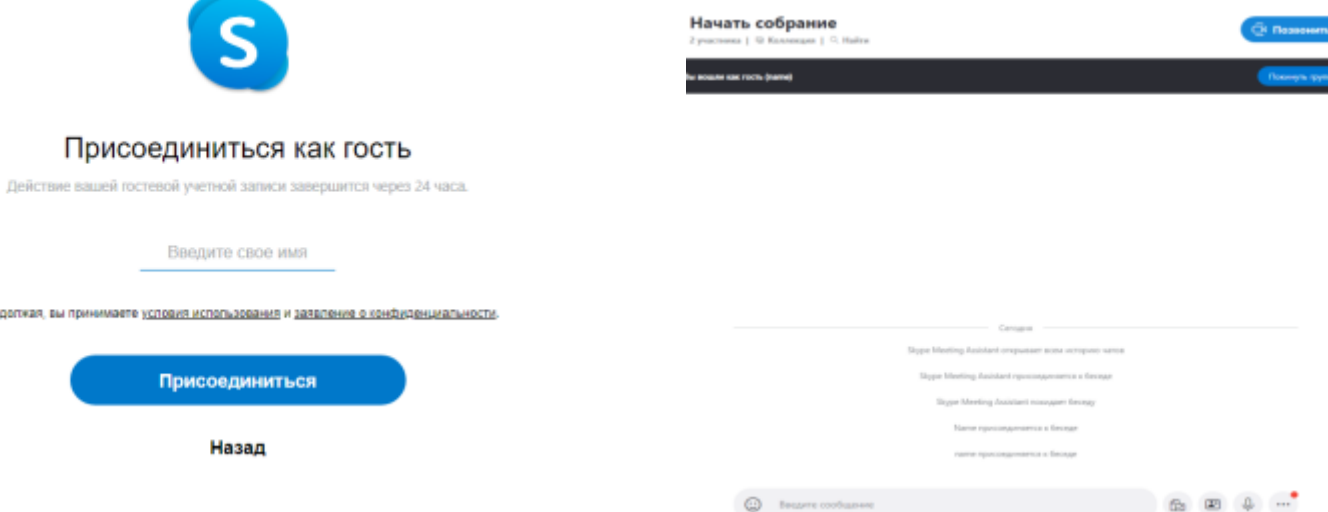

### КАК ПОДДЕРЖИВАТЬ КОНТАКТ С УЧЕНИКАМИ НА ДИСТАНЦИОННОМ ОБУЧЕНИИ

### **СОЦИАЛЬНЫЕ СЕТИ «ОДНОКЛАССНИКИ» И «ВКОНТАКТЕ»**

● Закрытые или публичные сообщества и чаты для класса, группы и предмета. В сообществах можно не только публиковать записи с важной информацией и участвовать в обсуждениях, но и хранить учебные документы, конспекты, учебники.

- Прямые трансляции лекций и уроков, запись видео, вебинары.
- Дистанционные видеоуроки. Соцсети поддерживают групповые звонки, в которых может участвовать до 100 человек, а также демонстрацию экрана компьютера и смартфона.
- Размещение учебных материалов: документов (презентаций, файлов, таблиц), картинок, аудио, видео.

● Готовые приложения внутри соцсетей (тесты, анкеты и др.). Соцсети также позволяют разрабатывать собственные инструменты на платформах мини-приложений.

### **ПЕРЕЙТИ В МЕТОДИЧЕСКИЕ РЕКОМЕНДАЦИИ ВКОНТАКТЕ**

**<https://vk.com/@edu-for-distant>**

### **ПЕРЕЙТИ В МЕТОДИЧЕСКИЕ РЕКОМЕНДАЦИИ ОДНОКЛАССНИКИ**

**[https://insideok.ru/blog/-kak-organizovat-onlayn-obuchenie](https://insideok.ru/blog/-kak-organizovat-onlayn-obuchenie-v-odnoklassnikah-vo-vremya-karantina)v-odnoklassnikah-vo-vremya-karantina**

# **СПАСИБО ЗА BHUMAHUE**